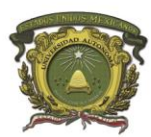

### **Pago de servicios escolares en línea**

#### **¿Qué necesito para hacer un pago en línea?**

- 1. Contar con una tarjeta de crédito o débito (VISA o Master Card).
- 2. Conocer los datos de acceso del portal de alumnos de la UAEM.
- 3. Tener referencias válidas por pagar.

#### **¿Cómo hacer un pago?**

- 1. Ingresa al portal de alumnos disponible en: <https://controlescolar.uaemex.mx/dce/sicde/publico/alumnos/indexLogin.html>
- 2. En el menú principal da clic en la opción Referencias de pago -> Pago se servicios escolares -> Realizar pago

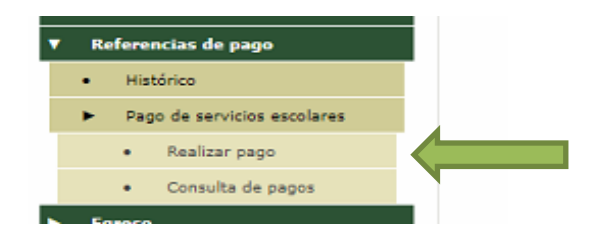

3. Enseguida se mostrarán todas las referencias de pago válidas (con estado pendiente y fecha vigente).

#### Pago de servicios escolares

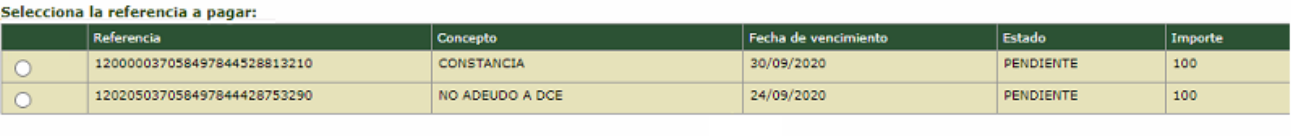

Siguiente

Edificio Central de Rectoría Instituto Literario núm. 100 Oriente Toluca, Estado de México Tel. (722) 226 23 45 www.uaemex.mx

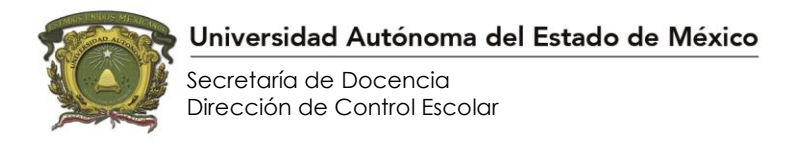

#### 4. Elige la referencia que vas pagar:

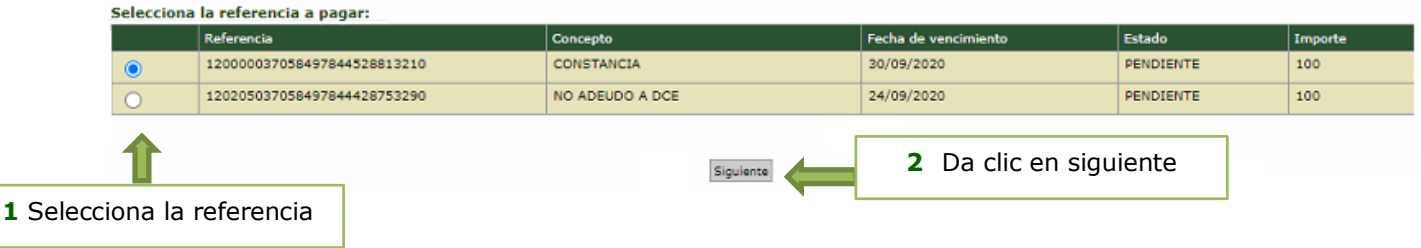

5. Verifica el concepto e importe de la referencia que seleccionaste, si es correcto da clic en siguiente.

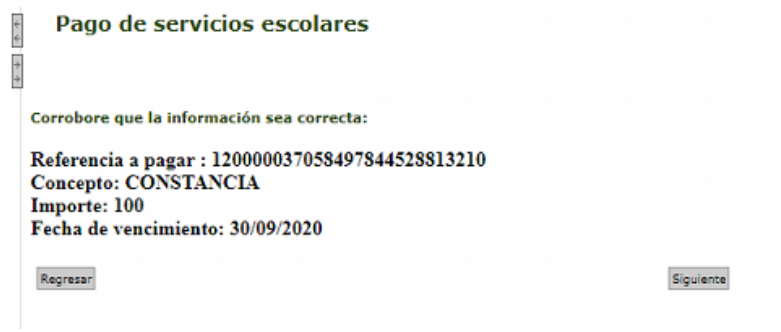

6. Lee cuidadosamente el siguiente aviso.

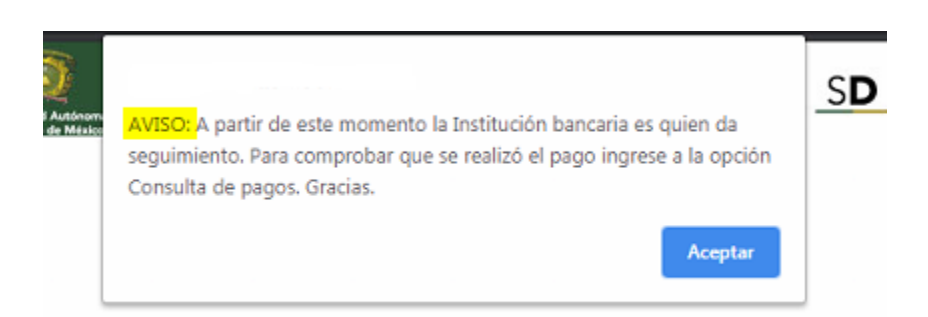

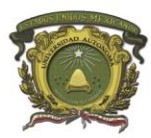

Dirección de Control Escolar

7. A continuación se abrirá una nueva ventana, en la cual debes ingresar los datos que te soliciten.

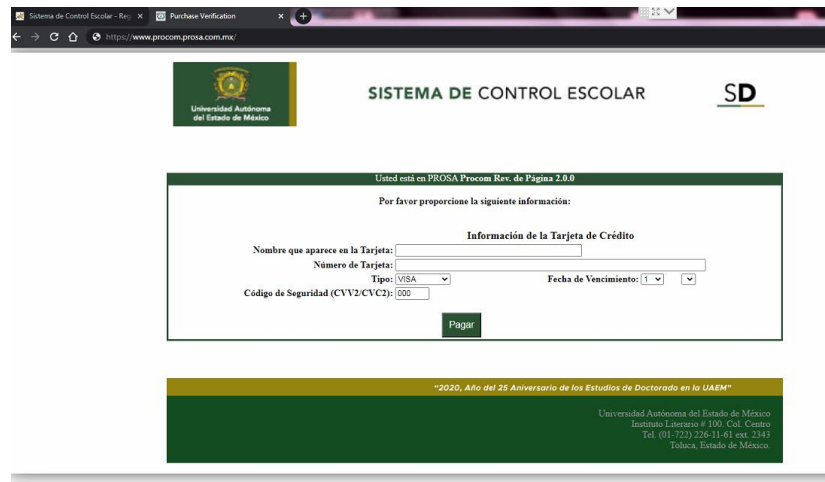

8. Una vez completado el paso anterior se mostrará la respuesta de la movimiento:

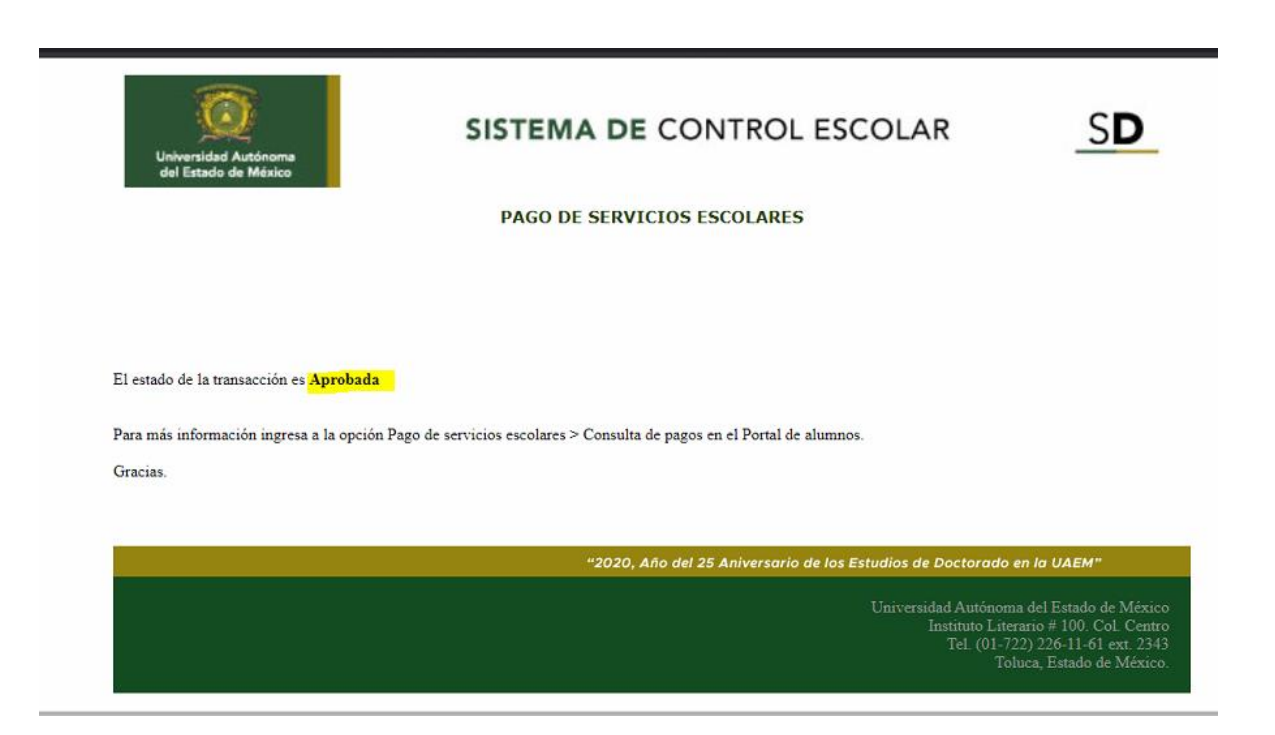

Edificio Central de Rectoría Instituto Literario núm. 100 Oriente Toluca, Estado de México Tel. (722) 226 23 45 www.uaemex.mx

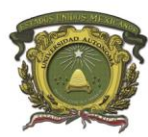

Universidad Autónoma del Estado de México

- Secretaría de Docencia Dirección de Control Escolar
- 9. Para obtener más información ingresa al portal de alumnos-> Pago se servicios escolares -> Consulta de pagos

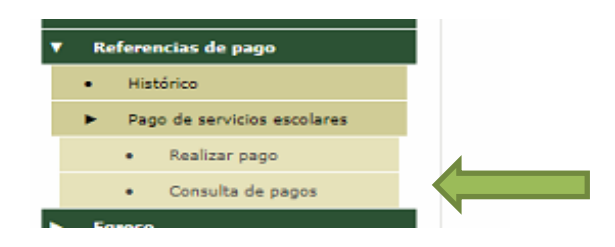

10.Si el pago fue aprobado por tu institución bancaria da clic en imprimir para descargar el comprobante de pago en formato PDF.

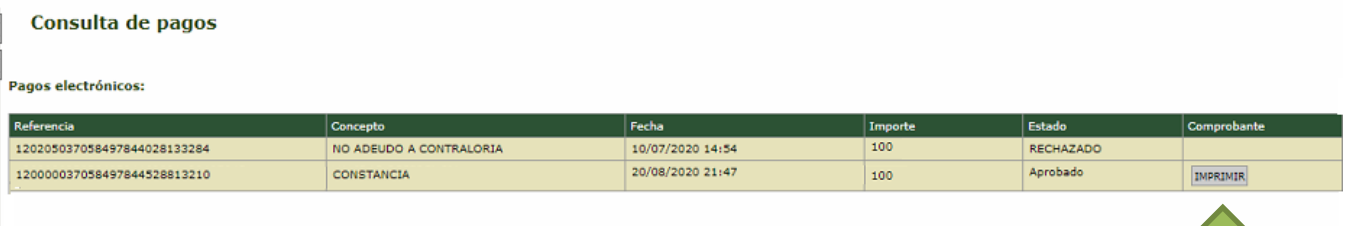